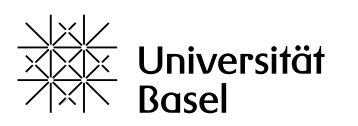

**Student Services** 

Universität Basel Studiensekretariat Petersplatz 1, Postfach 4001 Basel, Switzerland T +41 61 207 30 23 www.unibas.ch/studseksupport

**English version see overleaf**

# **Informationsblatt Belegen von Lehrveranstaltungen Herbstsemester 2024**

# **1. Pflicht zum Belegen von Lehrveranstaltungen**

An der Universität Basel **besteht für Studierende die Pflicht**, sämtliche **Lehrveranstaltungen**, die sie besuchen möchten, **zu belegen** (siehe § 26 der Studierenden-Ordnung). Dies gilt auch für Doktorierende, die Lehrveranstaltungen an der Universität Basel besuchen.

# **2. Erwerb von Kreditpunkten**

**Das Belegen der Lehrveranstaltungen ist Voraussetzung für die Teilnahme an den Leistungsüberprüfungen und somit für den Erwerb von Kreditpunkten.** Die konkreten Bedingungen für den Erwerb von Kreditpunkten sowie die Regelungen zur An- und Abmeldung von Leistungsüberprüfungen sind in den jeweiligen Studienordnungen der Studienfächer und Studiengänge festgehalten. Beachten Sie bitte, dass Sie für gleiche und ähnliche Studienleistungen bloss einmal Kreditpunkte erwerben können. Gleiche bzw. ähnliche Lehrveranstaltungen erkennen Sie daran, dass die ersten fünf Stellen der Lehrangebotsnummer identisch sind. Wenn Sie bspw. die Veranstaltung 12345-01 erfolgreich absolviert und hierfür die Kreditpunkte erworben haben, können Sie die Veranstaltung 12345-01 in einem späteren Semester zwar erneut belegen, hierfür aber nicht nochmals Kreditpunkte erwerben.

# **3. Belegfrist**

Nehmen Sie ab 1**. August bis spätestens 14. Oktober 2024** für alle Lehrveranstaltungen die Belegung vor. Das Belegen von Lehrveranstaltungen erfolgt ausschliesslich über die Online Services (services.unibas.ch). **Nach Ablauf der Frist ist das Belegen und Stornieren von Lehrveranstaltungen über die Online Services ausgeschlossen**.

### **4. Hinweise zum Belegen von Lehrveranstaltungen**

Um sich in die Online Services einzuloggen, benötigen Sie Ihre Unibas-E-Mail-Adresse und das entsprechende Passwort. Das Login für die Online Services finden Sie unter: services.unibas.ch

### **Für das Belegen von Lehrveranstaltungen gehen Sie wie folgt vor:**

- Loggen Sie sich mit Ihren Unibas-E-Mail-Daten in die Online Services (services.unibas.ch) ein.
- Wählen Sie den Service "Belegen".
- Wenn die Voraussetzungen für das Belegen erfüllt sind (Belegfrist offen, Semestereinschreibung erfolgt, Semestergebühr verbucht), suchen Sie im Vorlesungsverzeichnis Online die Lehrveranstaltungen, welche Sie belegen wollen, und setzen diese auf die Merkliste.
- Anschliessend übertragen Sie die Merkliste in die Online Services und bestätigen die Belegungen.
- **Im Service "Belegungen" können Sie sich jederzeit ein Bild über Ihre Belegungen machen und** innerhalb der Belegfrist Belegungen stornieren.
- Für Fragen steht Ihnen in den Online Services eine Supportanfrage zur Verfügung.

### **5. Probleme mit dem E-Mail-Account**

Um sich in die Online Services einzuloggen, benötigen Sie zwingend eine Unibas-E-Mail-Adresse (@stud.unibas.ch oder @unibas.ch) und das entsprechende Passwort. Haben Sie Ihre Unibas-E-Mail-Adresse und/oder das entsprechende Passwort vergessen, müssen Sie sich persönlich mit Ihrem Studierendenausweis bei den IT-Services der Universität Basel (its.unibas.ch) melden.